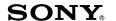

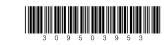

# **Bluetooth™ Laser Mouse** VGP-BMS55

### **Operating Instructions** 操作說明

**☼** Bluetooth<sup>™</sup>

3-095-039-53(1) © 2007 Sony Corporation Printed in Japan

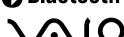

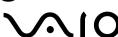

### English

# WARNING

To prevent fire or shock hazard, do not expose the unit to rain or moisture.

The equipment is classified as a CLASS 1 LASER PRODUCT and complies with the Laser Products Safety Standard IEC/EN 60825-1. You can find the following sticker on the bottom of this equipment.

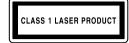

- VAIO and **\(\lambda\) IO** are trademarks of Sony Corporation.
- Microsoft, Windows, and Windows Vista are registered trademarks of
- Microsoft Corporation in the United States and or other countries · The Bluetooth word mark and logos are owned by the Bluetooth SIG, Inc., and any use of such marks by Sony Corporation is under license. Other
- trademarks and Trade names are those of their respective owners. · All other names of systems, products, and services are trademarks of their
- respective owners. In this manual, the TM or ® marks are not specified.
- In this manual, Microsoft® Windows® XP Home Edition and Microsoft®
- Windows® XP Professional are referred to as Windows XP.
- In this manual, Windows Vista® Home Basic, Windows Vista® Home
- Premium, Windows Vista® Business and Windows Vista® Ultimate are referred to as Windows Vista.

### **Before Use**

This product is a laser mouse equipped with Bluetooth\* technology. The Bluetooth Laser Mouse can be used with the following personal computers (as of September 2007):

- Sony VAIO personal computers equipped with Bluetooth technology and pre-installed with Windows XP or Windows Vista. (SP2 must be installed on your personal computer if it is pre-installed with Windows XP.)
- \* Bluetooth technology

Bluetooth wireless technology provides instant short-range connectivity without the need for cumbersome cabling. For details, refer to the manuals included with your personal computer.

Depending on the personal computer or version of software you are using, the mouse may not operate correctly.

Consult your nearest Sony dealer about proper operating environments and information about Sony VAIO and Bluetooth compatibility.

## Names of Parts

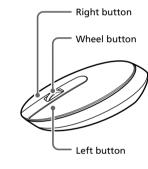

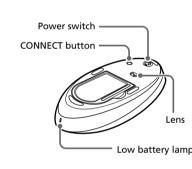

# Inserting Batteries into the Mouse

- 1 Set the power switch located on the bottom of the
- Open the battery compartment cover and insert the two supplied IEC R6 (size AA) batteries with the correct + orientation.

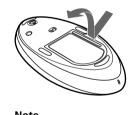

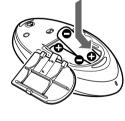

# To prevent battery fluid leaks and damage, observe the following

• Insert the batteries with the correct + - orientation.

- Do not charge dry cell batteries
- Do not mix old and new batteries, or batteries of a different type. • If the mouse has not been used for a long time, remove the batteries.
- If a battery fluid leak occurs, carefully wipe the battery compartment, and insert new batteries.
- To prevent accidental operation, be careful not to press any buttons
- when replacing the batteries.
- Close the battery compartment cover.

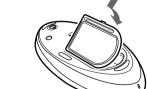

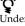

Under normal operating conditions, a set of alkaline batteries lasts about three months. When cursor movement becomes sluggish and the communication distance between the mouse and your personal computer decreases, check the low battery lamp on the mouse. Replace the batteries if the low battery lamp is flashing red. When not using the mouse, set the power switch to OFF. This will make the

### Replacing the batteries The low battery lamp flashing red indicates that the battery life is running

low. Replace the batteries when this occurs

# **Enabling Communication** between the Mouse and Your **Personal Computer**

your personal computer to enable communication between the mouse and

Make sure that the Bluetooth function on your personal computer is activated. For details, refer to the manuals provided with your personal computer

### Before you start

Operation of the Bluetooth Utility or WIDCOMM Bluetooth Software may vary depending on your personal computer. For details on how to use the software, refer to the manuals provided with your personal computer.

Go to "Using the Bluetooth Utility software to enable communication".

If your personal computer is pre-installed with Windows Vista: Follow the steps below.

- Click the "Hardware and Sound" icon.
- 3 If the "Bluetooth Devices" icon is in the "Hardware and

If the "Bluetooth Devices" icon is in not the "Hardware and Sound" dialog:

Close the "Control Panel" and go to "Using the Bluetooth Utility software to

### **Using the WIDCOMM Bluetooth Software** to enable communication

- Click the "Bluetooth Devices" icon in the "Control
- The "Add Bluetooth Device Wizard" appears.
- Press the CONNECT button on the bottom of the mouse. The low battery lamp flashes green
- check box and click "Next."
- In the device list, select "VGP-BMS55", and click "Next."
- Select "Don't use a passkey" and click "Next."
- 8
- Click "OK."
- 10 Try moving the mouse. If the pointer displayed on your screen moves in the same direction, the connection is

### Using the Bluetooth Utility software to enable communication

- Set the power switch located on the bottom of the
- Double-click the licon in the notification area on the bottom right corner of your personal computer's
  - The Bluetooth Utility software starts up, and the "Bluetooth Settings' screen appears
- Click "New Connection".
- The "Add New Connection" wizard screen appears.
- Press the CONNECT button on the bottom of the mouse. The low battery lamp flashes green.
- The search for Bluetooth devices begins.
- In the device list, select "VGP-BMS55", and click "Next".
- If the "Add New Connection" wizard disappears, connection is complete. Go to step 10.
- 8 If the prompt to connect the HID device, click "OK." Verify the contents of the window displayed, and click
- 10 Try moving the mouse. If the pointer displayed on your screen moves in the same direction, the connection is

Set the power switch of the mouse to OFF.

usable distance may be notably shorter, preventing normal operation. In such a case, take the following measures:

- Use the mouse as far away from other wireless devices as possible.
- Use the mouse closer to the personal computer. • Use a mouse pad.

# **Using the Mouse**

When you move the mouse, the pointer displayed on your screen moves in the same direction. This section describes basic mouse operations.

- properly on transparent surfaces or on a mouse pad that has a clear surface. Avoid using on such materials, or use a commercially-available mouse pad that is compatible with a laser sensor mouse.
- The fluoropolymer used for the soles of the mouse (PTFE, or polytetrafluoroethylene) is designed for low frictional resistance, but the mouse may slide differently depending on what material your desk or

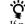

click "Mouse" in the "Control Panel" (with the Windows XP operating system, select "Printers and Other Hardware" in the "Control Panel", then select "Mouse").

# Basic operations

See the "Name of Parts" section for the location of the buttons.

# Use the wheel button to easily scroll up and down in a window. You can

also use auto scroll by pressing the wheel button. ② Left button

Use this button to display shortcut menus that allow you to copy saved documents, pictures and other files, view file details, and access various commands and settings.

# **Precautions**

Safety

If any solid object or liquid falls onto the mouse, disconnect it and have it checked by qualified personnel before continuing its use.

Location Do not place the mouse in a location where it is:

- On an unstable surface
- In very humid areas or where there is no ventilation
- Subject to excessive dust
- Subject to direct sunlight or extreme heat

**Bluetooth communications** 

communications altogether.

may be interrupted.

• Extremely cold Operation If the mouse is brought directly from a cold to a warm

hour, consult your nearest Sony dealer.

• The 2.4 GHz band used by Bluetooth and wireless LAN devices is also

• The data transfer rate will vary depending on distance and obstacles

between devices, device configuration, radio interference, operating

Communication range will vary according to whether walls or other

presence of radio frequency interference and other environmental

conditions, and the type of software being used.

Cleaning the outside of the mouse

powder, or solvent such as alcohol or benzine.

**Specifications** 

Communication method

Resolution

**Dimensions** 

Frequency band

**Power requirements** 

Transmission distance

**Supported models** 

**Operating temperature** 

**Operating humidity** 

Storage temperature

Storage humidity

Accessories

Position tracking principle

obstacles are located between devices, the material used in walls, the

If wireless LAN and Bluetooth functionality are used at the same time on

the same personal computer, communication speed may be reduced due

to electromagnetic interference, and other unwanted effects may occur.

Clean the mouse with a soft, dry cloth or a soft cloth lightly moistened with

Bluetooth Standard Ver. 2.0+EDR

32 ft. (10 m) max. line of sight\*1

 $(53.4 \times 31.5 \times 124.6 \text{ mm}) \text{ (w} \times \text{h} \times \text{d)}$ 

Approx.  $2.1 \times 1.2 \times 4.9$  in.

41°F to 95°F (5°C to 35°C)

-4°F to 140°F (−20°C to 60°C)

batteries\*2 (2)

batteries (2)

\*1 Communication range will vary according to whether walls or other

presence of radio frequency interference and other environmental

\*2 The supplied batteries are for testing purposes only. You can use the

If you experience any of the following difficulties while using the mouse, use this troubleshooting guide to solve the problem. If a problem persists,

☐ Other mouse buttons are being pressed while the power switch is set to

→ If the power switch is set to ON while other mouse buttons are being

pressed, the mouse will not turn on. Be sure not to press any other

→ Replace the batteries. For details, see "Inserting Batteries into the Mouse"

☐ The mouse and the personal computer are not communicating.

→ Perform the steps in "Enabling Communication between the Mouse and Your Personal Computer" to ensure that proper communication is

possible.

→ Turn off the mouse, wait a few seconds, turn on the mouse, and then

→ In some operating environments, the usable distance may be notably

→ If the mouse is too far from your personal computer, communication is not possible. Bring the mouse and your personal computer closer

→ Due to the characteristics of the laser sensor, the mouse may not work

☐ The CONNECT button is pressed while operating the mouse.

→ When the CONNECT button is pressed while operating the mouse, the mouse goes into a standby state for about 1 minute and cannot be

☐ The mouse may have difficulty communicating in an environment with

→ It is best to use the mouse in a location with low interference from

properly on transparent surfaces or on a mouse pad that has a clear surface. Avoid using on such materials, or use a commercially-available

operated during this time. If you press the CONNECT button, wait a few

shorter, preventing normal operation. In such case, use the mouse farther away from other electronic devices such as other computers and displays

The mouse does not turn on when I set the power switch to ON.

buttons when setting the power switch to ON.

 $\square$  The mouse is being used on an unsuitable surface.

minutes before beginning operation.

wireless devices

mouse pad that is compatible with a laser sensor mouse

2.4 GHz wireless LAN or other Bluetooth communication.

Nothing happens when I press a mouse button.

conditions, and the type of software being used.

Design and specifications are subject to change without notice.

mouse longer by using alkaline batteries.

**Troubleshooting** 

consult your nearest Sony dealer.

☐ The software is not compatible.

☐ The mouse batteries are exhausted.

reestablish communication.

→ Use a supported software.

obstacles are located between devices, the material used in walls, the

Warranty Card (1)

Chinese model: 3 V DC (two manganese IEC

Other models: 3 V DC (two alkaline IEC R6

Approx. 3.9 oz. (110 g) (including batteries)

Sony VAIO personal computers with the

Windows XP or Windows Vista operating

(temperature gradient less than 18°F (10°C)/

20% to 80% (not condensed), provided that

(hygrometer reading of less than 84°F (29°C))

(temperature gradient less than 18°F (10°C)/

10% to 90% (not condensed), provided that

(hygrometer reading of less than 95°F (35°C)

Chinese model: Manganese IEC R6 (size AA)

humidity is less than 20% at 140°F (60°C)

Other models: Alkaline IEC R6 (size AA)

Operating Instructions (this document) (1)

humidity is less than 65% at 95°F (35°C)

a mild detergent solution. Do not use any type of abrasive pad, scouring

Laser sensor

800 counts per inch

RF 2.4 GHz (Bluetooth)

R6 [size AA] batteries)

[size AA] batteries)

system, software application, and so on. In some cases, communication

that minimizes interference from other devices using the same wavelength. However, communication speed and achievable distances

may be reduced. Interference from other devices can also stop

used by various other devices. Bluetooth devices incorporate technology

- location or is placed in a very damp room, moisture may condense on the inside of the mouse. If this occurs, the mouse may not work properly. In this case, wait about 30 minutes for the moisture to evaporate. If the mouse does not work properly after one
- → If the mouse and personal computer are too far apart, communication is not possible. The maximum communication distance between the mouse and personal computer is about 32 ft. (10m). If used on a metal table or if obstacles lie between the mouse and personal computer, the
  - → Make sure that the Bluetooth function on your computer is activated. For details, refer to the manuals provided with your personal

### The scrolling features do not work.

- ☐ The operating system is not compatible.
- $\hfill\Box$  The program you are using is not compatible with the scrolling

### → Some programs do not support the scrolling features

### The pointer does not move when I move the mouse.

- disable the mouse. Wait a few moments for the processing to finish
- → You may find some useful solutions in your personal computer's operating instructions. Refer to the manuals provided with your personal computer.
- $\square$  The mouse is not set to ON.
- → Set the power switch on the bottom of the mouse to ON.
- ☐ The mouse and your personal computer are not communicating.

  → Perform the steps in "Enabling Communication between the Mouse and Your Personal Computer" to ensure that proper communication is
- → In some operating environments, the usable distance may be notably away from other electronic devices such as other computers and displays. → If the mouse is too far from your personal computer, communication is not possible. Bring the mouse and your personal computer closer

surface. Avoid using on such materials, or use a commercially-available mouse pad that is compatible with a laser sensor mouse.

### When I am using the mouse, the display goes dark or the personal computer enters power-saving mode.

- ☐ The personal computer enters power-saving mode even while the mouse is in use.
- prevent it from entering power-saving mode. For details, refer to the manuals provided with your personal computer.

  Touch the touchpad or press any key on the keyboard to exit power-

## The personal computer does not return from Standby mode.

→ Due to the characteristics of the laser sensor, the mouse may not work properly on transparent surfaces or on a mouse pad that has a clear surface. Avoid using on such materials, or use a commercially-available mouse pad that is compatible with a laser sensor mouse.

# → Press any key or the power button on the keyboard.

→ Deactivate the Bluetooth connection, wait a few seconds, and then reestablish connection.

☐ The mouse is unable to be detected. → Press the CONNECT button located on the bottom of the mouse, and

→ Check the power switch setting on the bottom of the mouse

☐ The Bluetooth function on your computer is not activated. → Make sure that the Bluetooth function is activated. For details, refer to

### the manuals provided with your personal computer. I am asked to input a key at the time of authentication.

## **Federal Communication Commission Interference** Statement

This equipment has been tested and found to comply with the limits for a Class B digital device, pursuant to Part 15 of the FCC Rules. These limits are designed to provide reasonable protection against harmful interference in a residential installation. This equipment generates, uses and can radiate radio frequency energy and, if not installed and used in accordance with the instructions, may cause harmful interference to radio communications. However, there is no quarantee that interference will not occur in a particular installation. If this equipment does cause harmful interference to radio or television reception, which can be determined by turning the equipment off and on, the user is encouraged to try to correct the interference by one of the following measures:

- Reorient or relocate the receiving antenna. - Increase the separation between the equipment and receiver.
- Connect the equipment into an outlet on a circuit different from that to which the receiver is connected.
- Consult the dealer or an experienced radio/TV technician for help.

This device complies with Part 15 of the FCC Rules. Operation is subject to the following two conditions: (1) This device may not cause harmful interference, and (2) this device must accept any interference received, including interference that may cause undesired operation. FCC Caution: Any changes or modifications not expressly approved by the party responsible for compliance could void the user's authority to operate this equipment.

### **IMPORTANT NOTE: FCC Radiation Exposure Statement:** This equipment complies with FCC radiation exposure limits set forth for

an uncontrolled environment. End users must follow the specific operating instructions for satisfying RF exposure compliance. This transmitter must not be co-located or operating in conjunction with

any other antenna or transmitter. **Industry Canada Conformity** 

# Operation is subject to the following two conditions: 1) this device may

not cause interference and 2) this device must accept any interference, including interference that may cause undesired operation of the device.

70%以上再生紙上印刷 http://www.sony.net/

Use the Bluetooth Utility or WIDCOMM Bluetooth Software installed on

If your personal computer is pre-installed with Windows XP:

1 Click (Start), then "Control Panel".

Go to "Using the WIDCOMM Bluetooth Software to enable communication".

- 1 Set the power switch located on the bottom of the
- Select the "Devices" tab and click "Add."
- Check the "My device is set up and ready to be found"
- Click "Finish."

- Select "Express Mode", and click "Next".

Disconnecting

Operating distance of the mouse The mouse can normally be operated within about a 32 ft. (10 m) radius around the personal computer. Depending on the usage environment, sometimes the

- Due to the characteristics of the laser sensor, the mouse may not work

If necessary, you can adjust the mouse pointer speed under "Mouse Properties". To display "Mouse Properties", with the Windows Vista operating system, double-

# 1 Wheel button

Use to open saved documents, pictures and other files and to run programs. Most mouse functions are performed using this button. 3 Right button

# Organic Compound)-free vegetable oil based ink. 使用基於不含有 VOC(揮發性有機成分)的植物油的油墨在

Printed on 70% or more recycled paper using VOC (Volatile

→ If the power switch on the mouse is set to OFF, communication with the personal computer is not possible. Check the power switch setting on the bottom of the mouse

Pressing the CONNECT button does not establish a connection.

→ Check whether batteries are inserted in the mouse. For details, see

- → If the power does not come on when the power switch is set to ON, the batteries may be exhausted. Under normal operating conditions, a set of alkaline batteries lasts about three months. Replace the batteries. For details, see "Inserting Batteries into the Mouse".
- → Communication between the mouse and your personal computer may not have been properly established. If the CONNECT button on the mouse is not pressed within 30 seconds after the Bluetooth device search begins, mouse communication is canceled. In such a case, perform the procedure again to enable communication. For details, see "Enabling Communication between the Mouse and Your Personal
- usable distance may be less.

- → Use a supported operating system
- → The scrolling features only work with programs that use a scroll function.

# → Processing performed by Windows or other software may temporarily

- ☐ The mouse batteries are exhausted. → If the power does not come on when the power switch is set to ON, replace the batteries. For details, see "Inserting Batteries into the Mouse".
- shorter, preventing normal operation. In such case, use the mouse farther
- $\square$  The mouse is being used on an unsuitable surface. → Due to the characteristics of the laser sensor, the mouse may not work properly on transparent surfaces or on a mouse pad that has a clear
- → Change the power management settings for the personal computer to
- → Touch the touchpad or press any key on the keyboard to exit this mode. The mouse pointer does not move smoothly across the screen.
- Exiting power-saving mode with the mouse takes a long time or is not possible.
- The mouse does not move smoothly after returning from the powersaving mode.
- The mouse is not found when the Bluetooth device search is performed.
- then try the search again.  $\square$  The power switch on the mouse is set to OFF.
- → Input "0000" as the key.